# **Cofidis - Intégration**

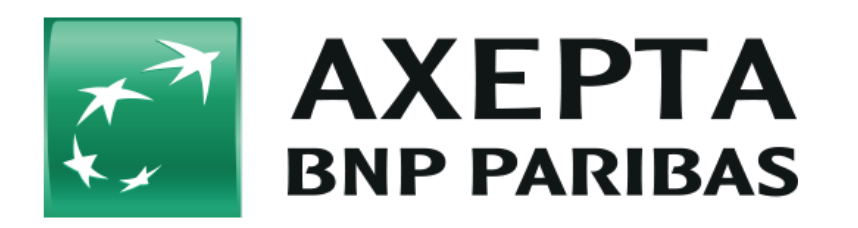

#### **Table des matières**

- [Cofidis](#page-0-0)
	- <sup>o</sup> [Informations générales sur Cofidis](#page-0-1)
	- o [Schéma de déroulement du processus](#page-0-2)
- [Interface plateforme de paiement](#page-1-0)
	- [Caractères spéciaux](#page-1-1)
	- [Marques de cartes de crédit](#page-2-0)
	- [Paiement par carte de crédit avec Cofidis, via interface de formulaire Cofidis](#page-2-1)
	- [Paiement par carte de crédit avec Cofidis via interface de formulaire de plate-forme de paiement standard](#page-3-0)
	- [Paiement par carte de crédit via connexion de serveur à serveur](#page-5-0)
	- <sup>o</sup> [Saisie d'un paiement par carte de crédit avec Cofidis](#page-7-0)
	- [Crédit avec référence](#page-7-1)
	- [Annulation](#page-8-0)
- [Traitement batch via l'interface](#page-9-0)

## <span id="page-0-0"></span>**Cofidis**

#### <span id="page-0-1"></span>Informations générales sur Cofidis

La carte 4étoiles a été lancée par Cofidis dès la création de cette dernière en 1982 et était initialement réservée exclusivement aux clients de l' enseigne 3 Suisses. Il s'agit d'une carte privée qui combine facilités de paiement et avantages de la fidélité. La conception de produits et services sur mesure, adaptés aux attentes et aux besoins des clients, a permis à Cofidis d'étendre au fil des ans la carte 4étoiles à d'autres enseignes (en magasin et en ligne) comme par ex. Feu Vert, Maty, Blancheporte, Helline, Bon prix, etc.

On parle dorénavant du réseau 4étoiles. Payez vos achats en plusieurs mensualités.

La carte 4étoiles est une carte de crédit renouvelable qui vous offre la possibilité de payer - selon le montant de vos achats et l'enseigne - en plusieurs mensualités.

[blo](http://developer.computop.com/download/thumbnails/17498113/logo%20COFIDIS.JPG?version=1&modificationDate=1602851940276&api=v2) [cke](http://developer.computop.com/download/thumbnails/17498113/logo%20COFIDIS.JPG?version=1&modificationDate=1602851940276&api=v2) [d](http://developer.computop.com/download/thumbnails/17498113/logo%20COFIDIS.JPG?version=1&modificationDate=1602851940276&api=v2)  [URL](http://developer.computop.com/download/thumbnails/17498113/logo%20COFIDIS.JPG?version=1&modificationDate=1602851940276&api=v2) La carte 4étoiles est une carte privée qui combine facilités de paiement et avantages de la fidélité. La conception de produits et services sur mesure a été adaptée aux attentes et aux besoins des clients. Payez vos achats en plusieurs mensualités. La carte 4étoiles est une carte de crédit renouvelable qui vous offre la possibilité de payer - selon le montant de vos achats et l'enseigne - en plusieurs mensualités.

<span id="page-0-2"></span>Schéma de déroulement du processus

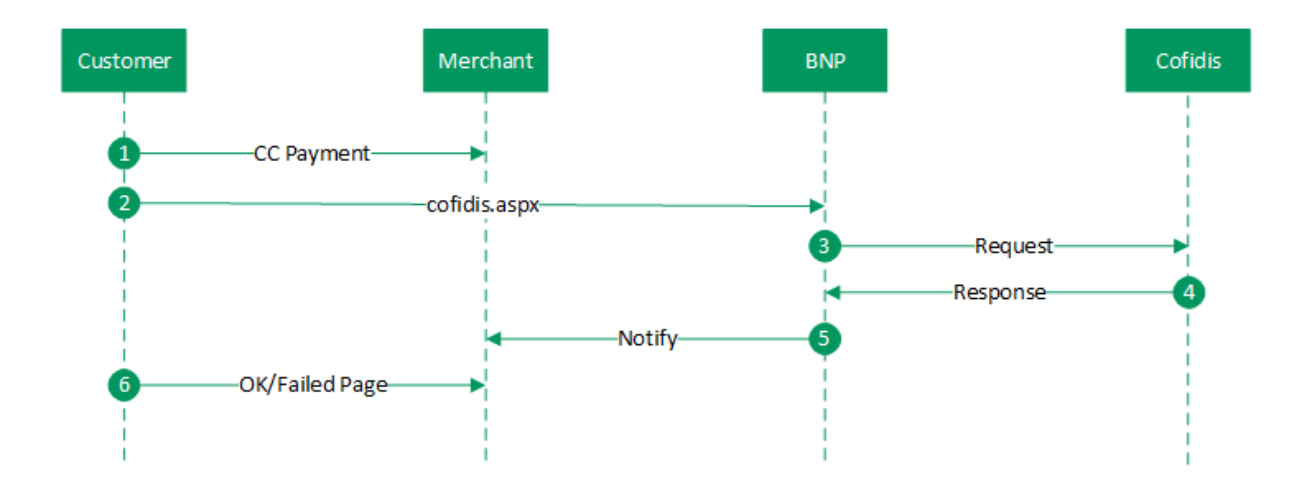

# <span id="page-1-0"></span>**Interface plateforme de paiement**

Formats des données :

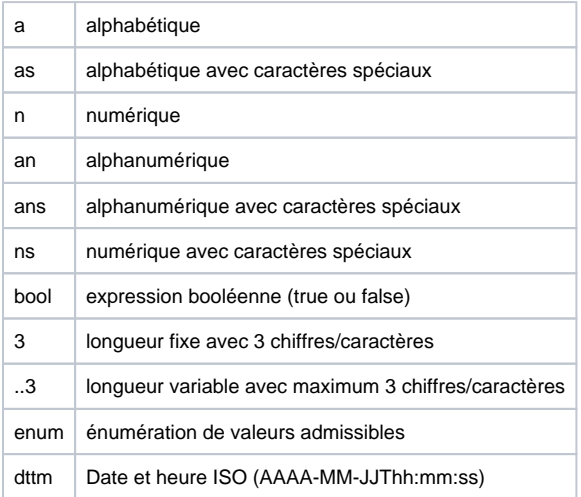

#### Abréviations :

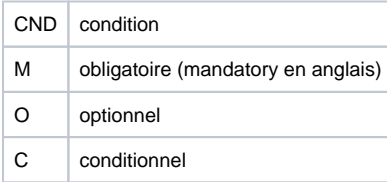

Remarque : Veuillez noter que les noms des paramètres peuvent être en majuscules ou en minuscules.

## <span id="page-1-1"></span>Caractères spéciaux

Cofidis n'accepte qu'une gamme limitée de caractères spéciaux selon le tableau ci-dessous :

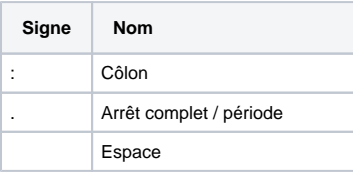

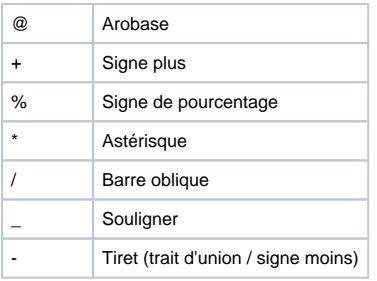

## <span id="page-2-0"></span>Marques de cartes de crédit

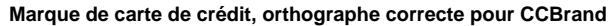

Carte 4Etoiles (Carte Helline4etoiles – de marque)

## <span id="page-2-1"></span>Paiement par carte de crédit avec Cofidis, via interface de formulaire Cofidis

Pour procéder à un paiement par carte de crédit TLS via le formulaire Cofidis, appelez l'adresse URL ci-dessous :

<https://paymentpage.axepta.bnpparibas/cofidis.aspx>

**Remarque :** Pour des raisons de sécurité, plateforme de paiement rejette toutes les demandes de paiement contenant des erreurs de formatage. Veuillez par conséquent utiliser le type de données correct pour chaque paramètre.

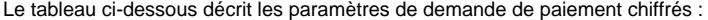

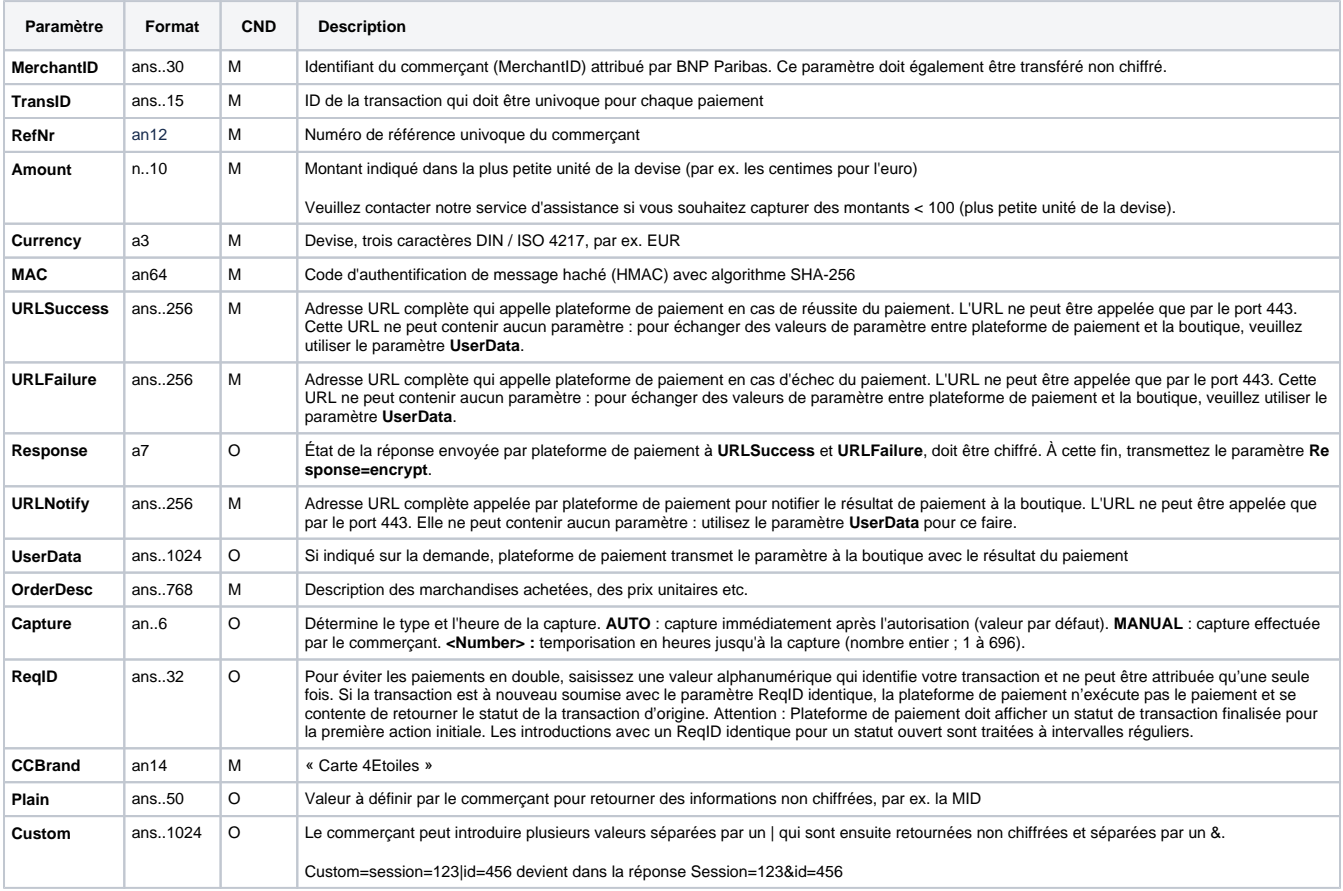

Le tableau suivant décrit les paramètres de résultat que la plate-forme de paiement transmet à votre **URLSuccess**, **URLFailure** ou **URLNotify**. Si vous avez spécifié le paramètre **Response=encrypt**, les paramètres suivants sont transmis à votre système avec chiffrement Blowfish :

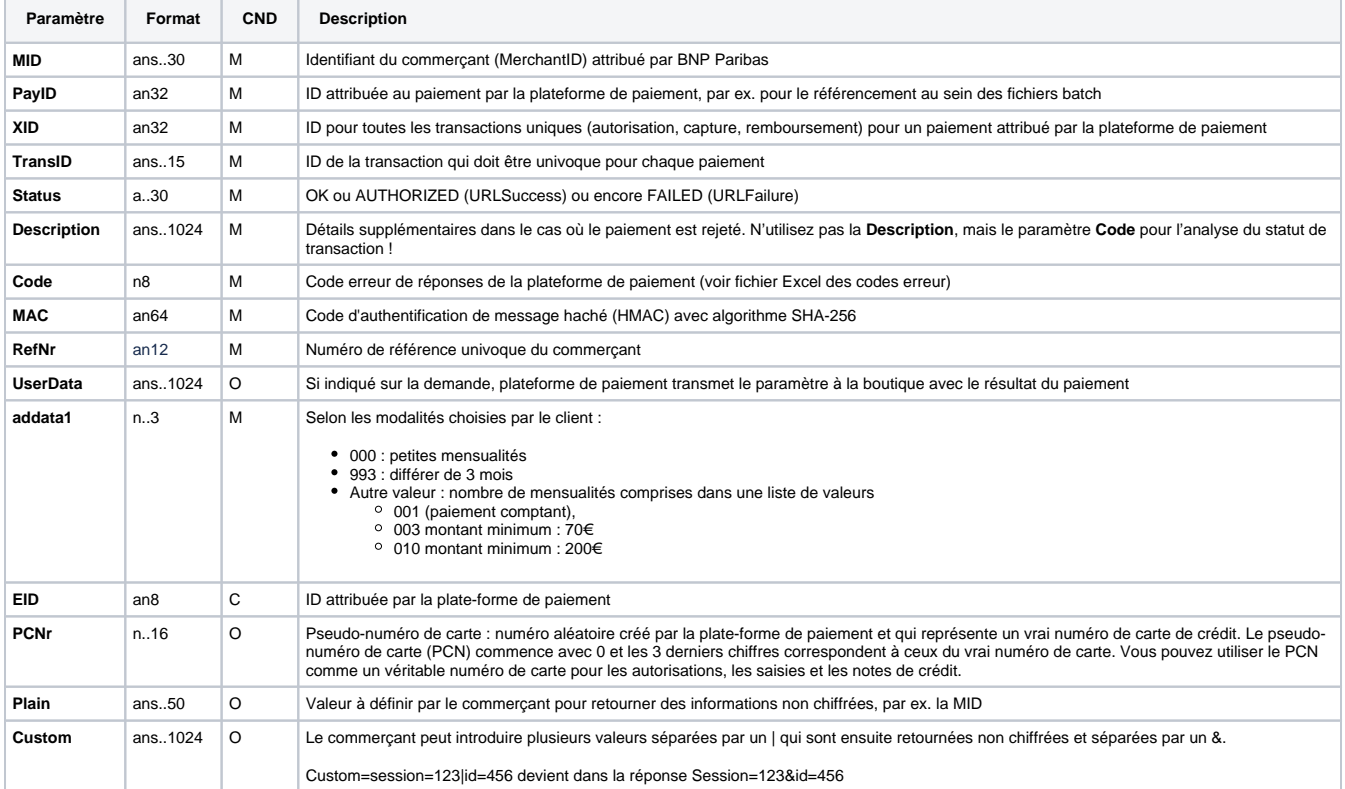

### <span id="page-3-0"></span>Paiement par carte de crédit avec Cofidis via interface de formulaire de plate-forme de paiement standard

Pour procéder à un paiement par carte de crédit TLS avec Cofidis via le formulaire de plate-forme de paiement standard, appelez l'adresse URL cidessous :

<https://paymentpage.axepta.bnpparibas/payssl.aspx>

**Remarque :** Pour des raisons de sécurité, plateforme de paiement rejette toutes les demandes de paiement contenant des erreurs de formatage. Veuillez par conséquent utiliser le type de données correct pour chaque paramètre.

Le tableau ci-dessous décrit les paramètres de demande de paiement chiffrés :

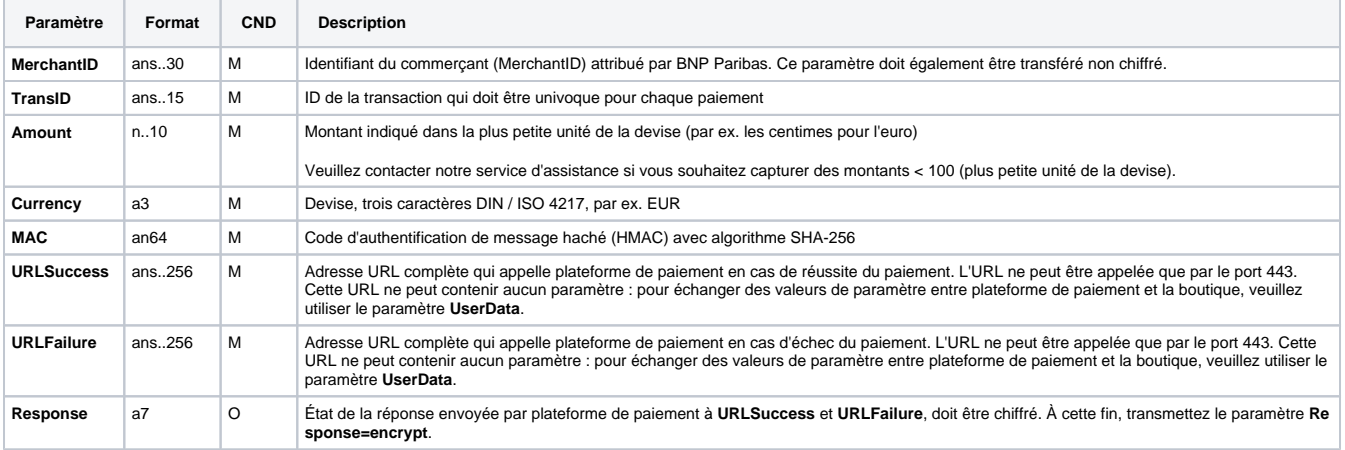

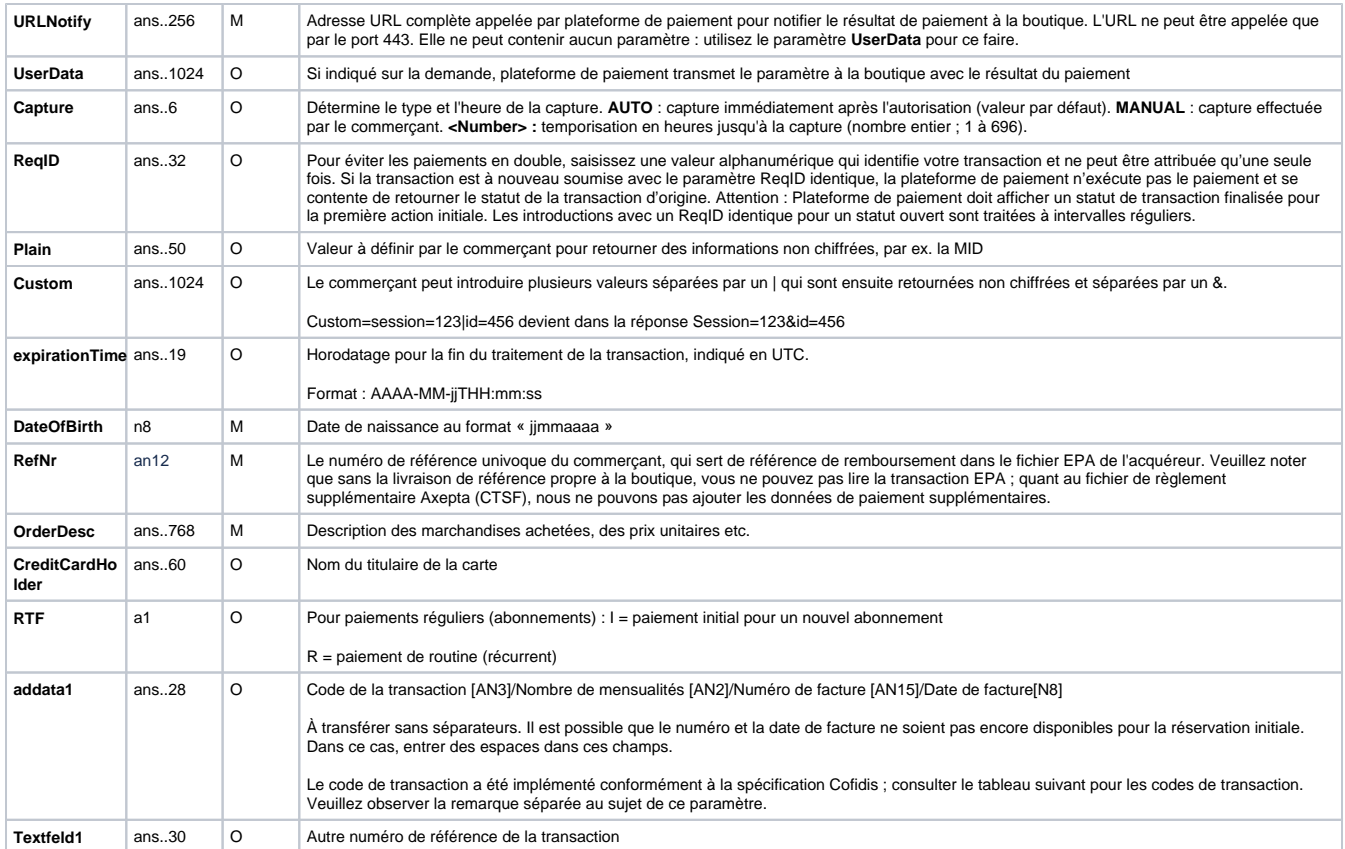

**Remarque concernant le paramètre Cofidis Addata1 :** Cofidis exige que toutes les réservations soient effectuées avec le code de transaction 590 puis remplacées par le bon code de transaction lors de la saisie. Comme il est possible que le numéro et la date de facture soient encore inconnus au moment de la réservation, il faut transférer des espaces à leur place lors de la réservation. Si le code de transaction n'est plus disponible lors de la facturation, la réservation peut être déjà effectuée avec le bon code. Axepta remplace ensuite le code de transaction de saisie 590 puis, lors de la facturation, le remplace à nouveau par celui transmis lors de la réservation. Le numéro et la date de facture sont adoptés en même temps et transférés à Cofidis

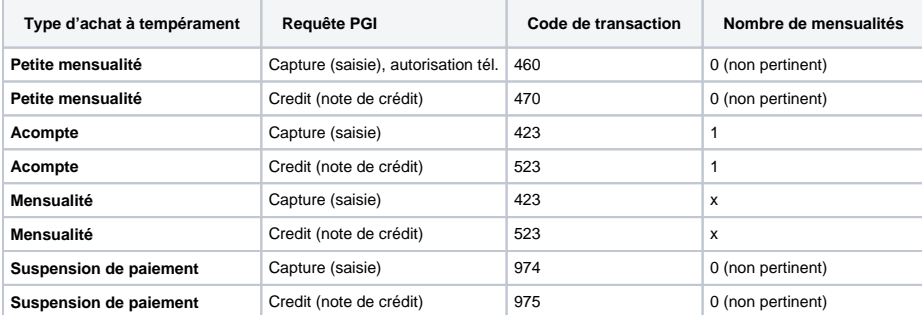

Pour adapter la disposition de la page SSL à votre boutique, vous pouvez utiliser les paramètres ci-dessous non chiffrés afin de configurer les couleurs, les polices et les images :

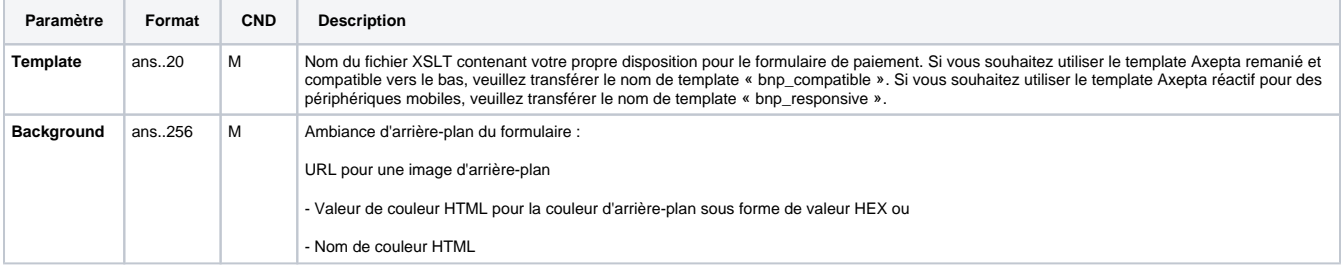

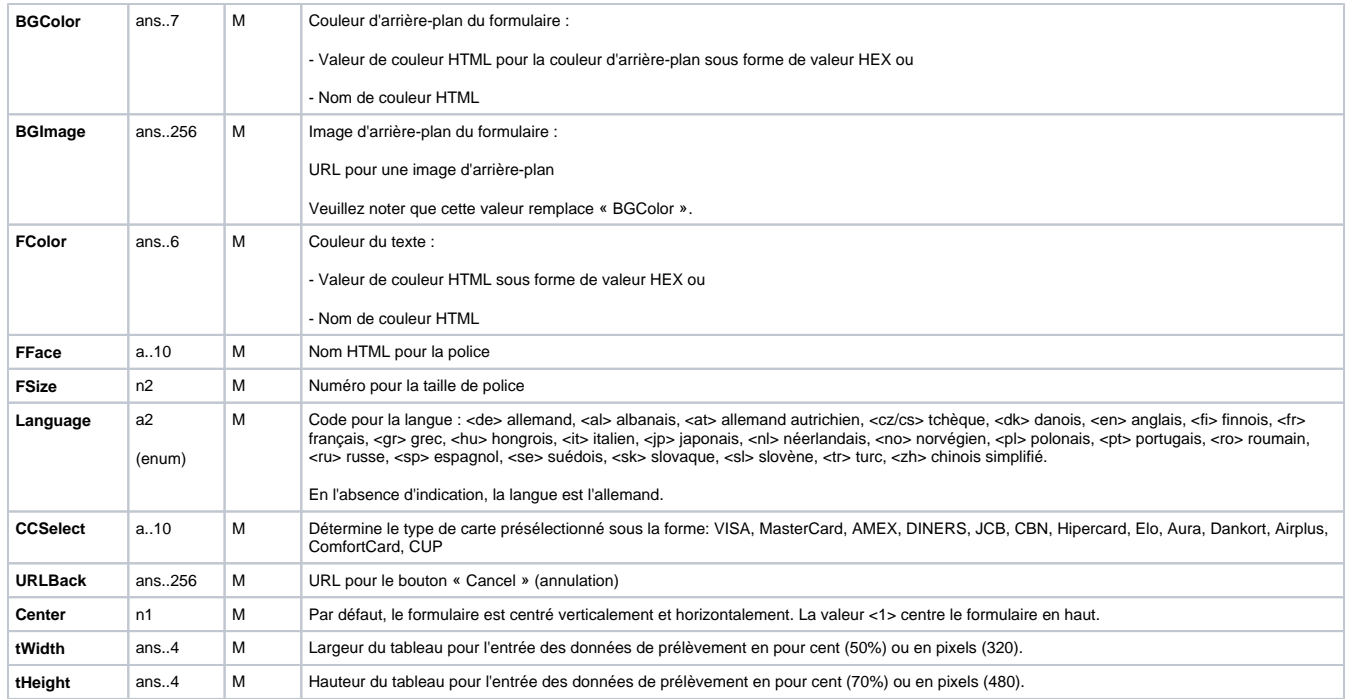

Le tableau suivant décrit les paramètres de résultat que la plate-forme de paiement transmet à votre **URLNotify**, **URLSuccess** ou **URLFailure**. Si vous avez spécifié le paramètre **Response=encrypt**, les paramètres suivants sont envoyés à votre système avec chiffrement Blowfish :

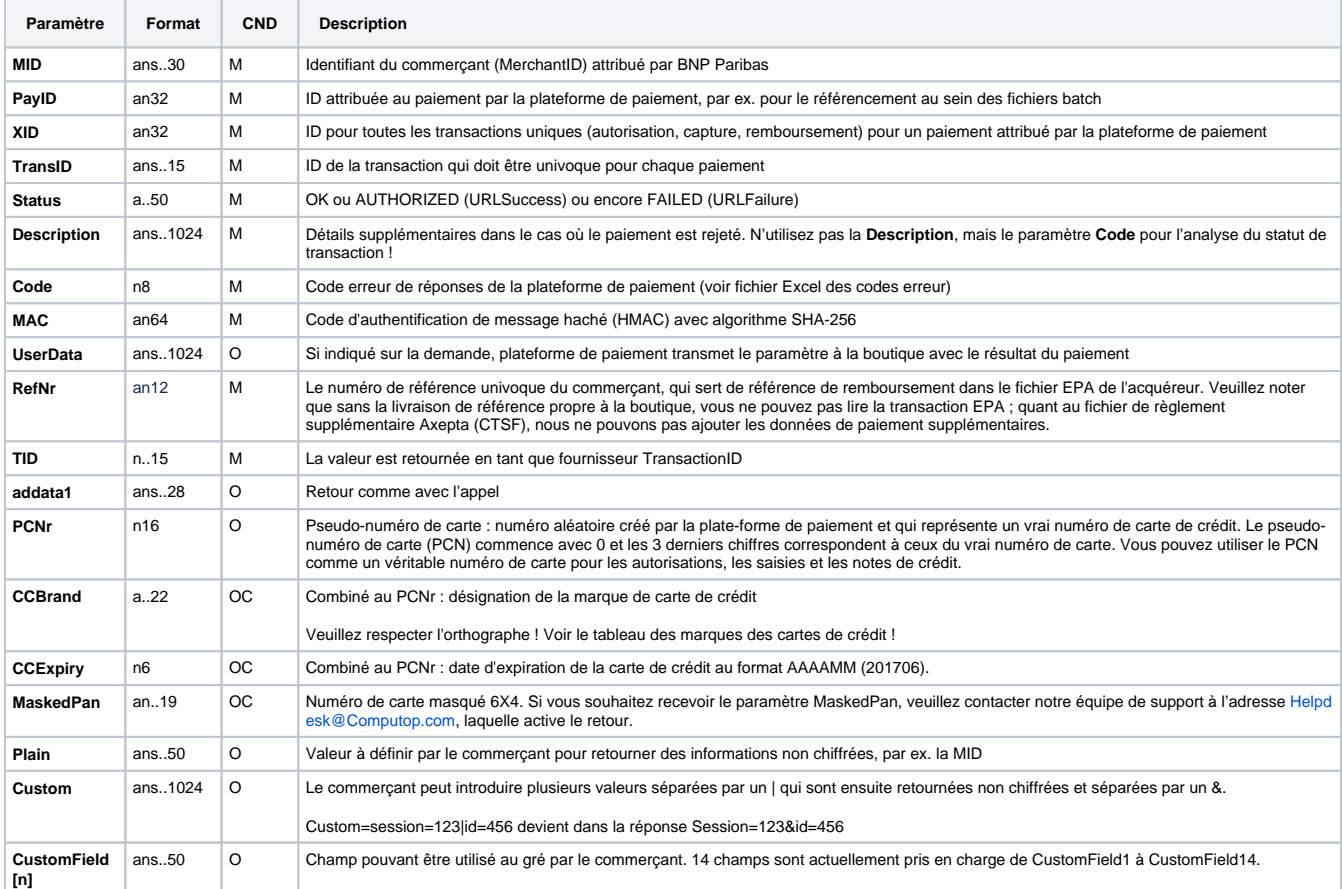

#### <span id="page-5-0"></span>Paiement par carte de crédit via connexion de serveur à serveur

Pour procéder à un paiement par carte de crédit TLS avec Cofidis via une connexion de serveur à serveur, appelez l'adresse URL ci-dessous :

**Remarque :** Pour des raisons de sécurité, la plateforme de paiement rejette toutes les requêtes de paiement contenant des erreurs de format. Veuillez par conséquent utiliser le type de données correct pour chaque paramètre.

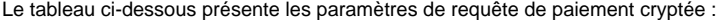

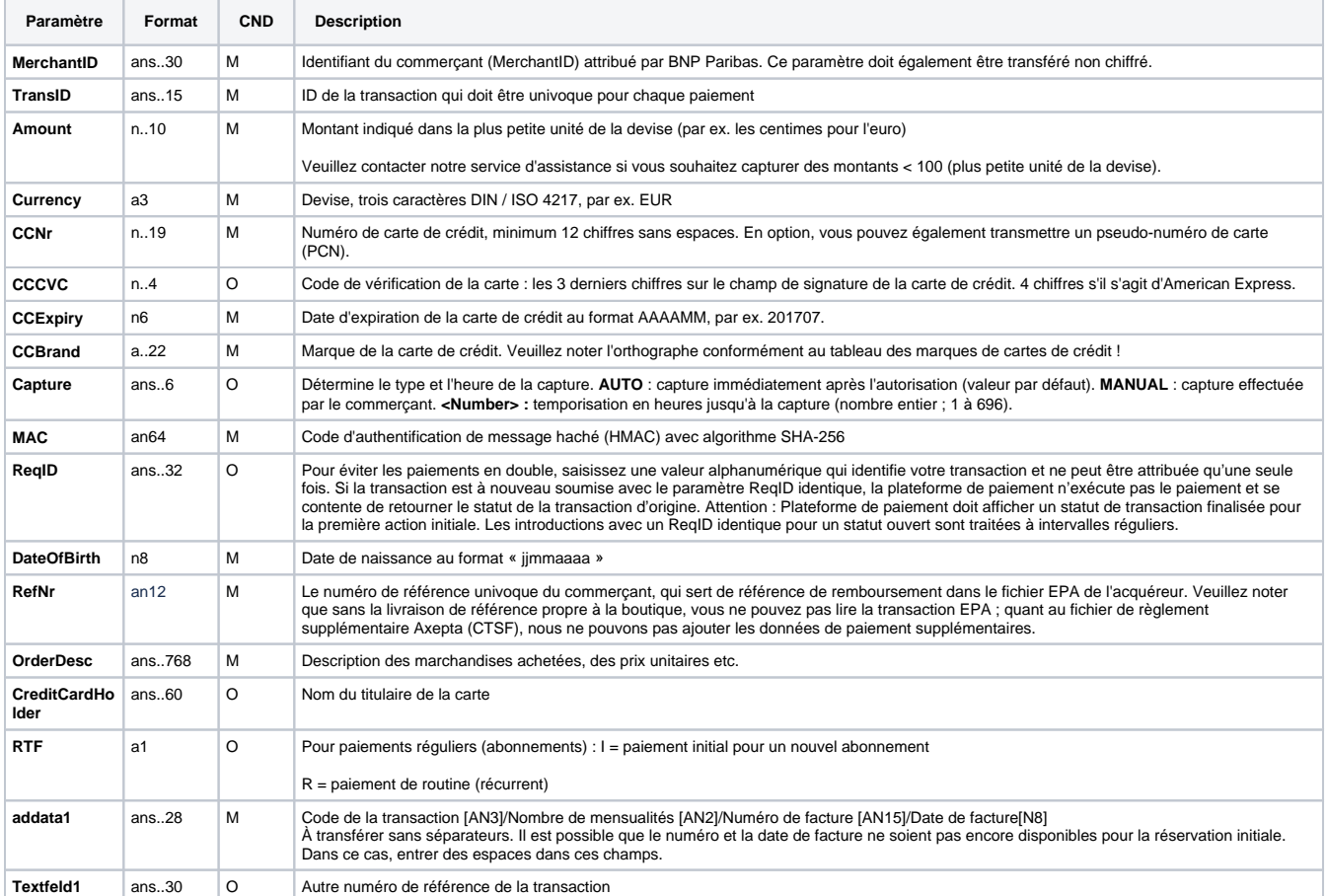

Le tableau ci-dessous contient les paramètres utilisés par la plate-forme de paiement dans la réponse :

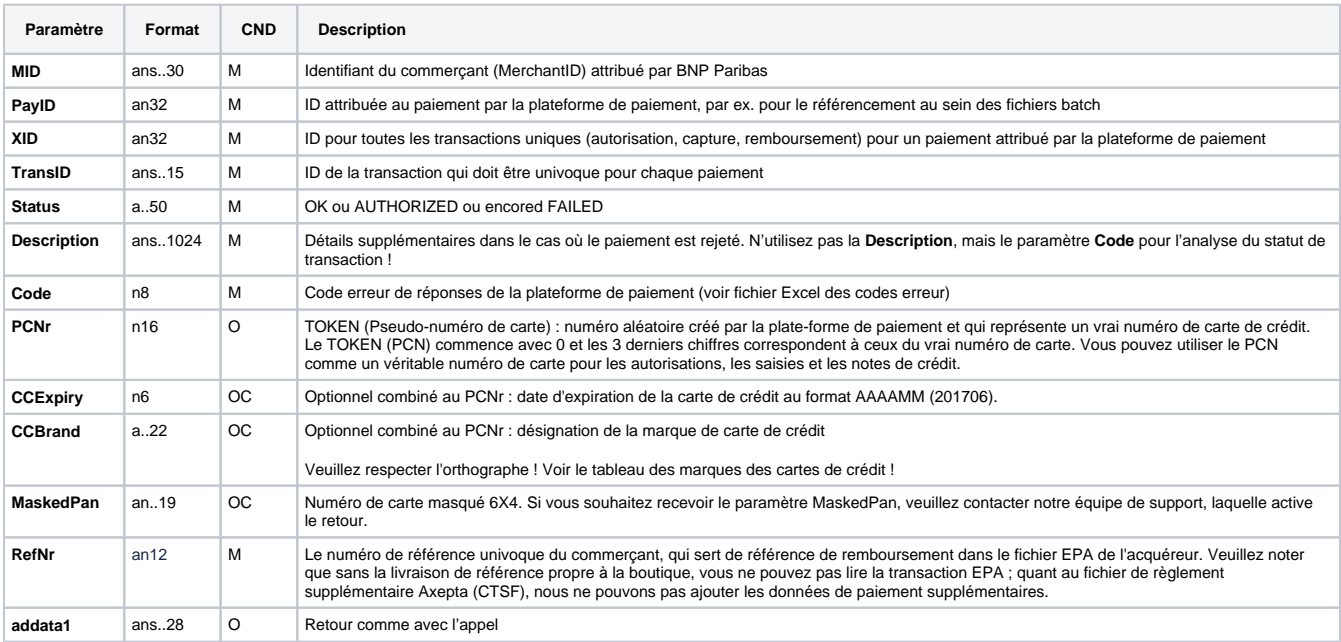

#### <span id="page-7-0"></span>Saisie d'un paiement par carte de crédit avec Cofidis

Les saisies sont possibles via une connexion de serveur à serveur. Pour procéder à une saisie via une connexion de serveur à serveur, veuillez utiliser l'URL suivante :

<https://paymentpage.axepta.bnpparibas/capture.aspx>

**Remarque :** Pour des raisons de sécurité, plateforme de paiement rejette toutes les demandes de paiement contenant des erreurs de formatage. Veuillez par conséquent utiliser le type de données correct pour chaque paramètre.

#### Le tableau ci-dessous décrit les paramètres de demande de paiement chiffrés :

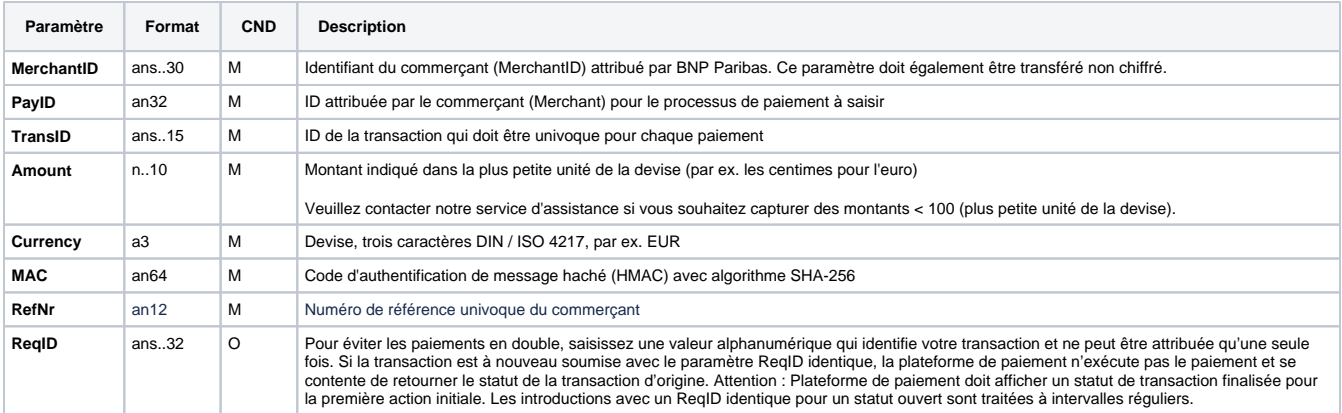

Le tableau ci-dessous contient les paramètres utilisés par la plate-forme de paiement dans la réponse :

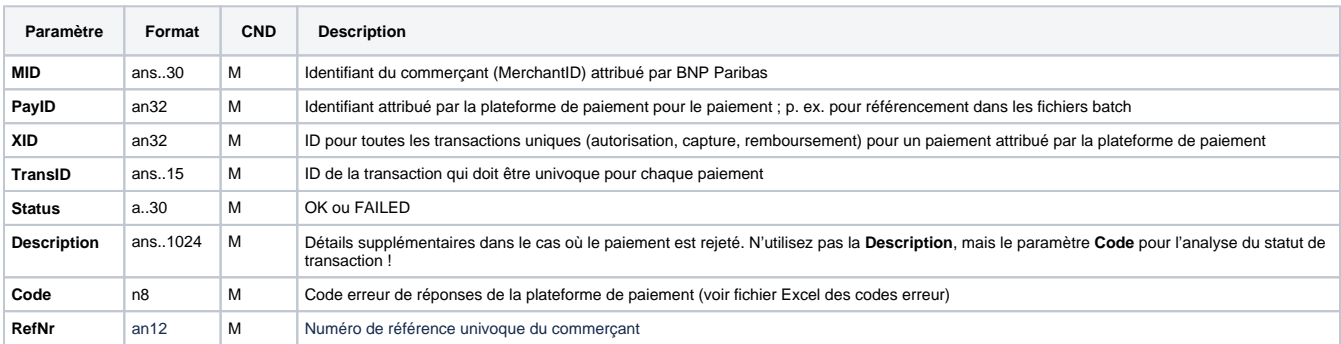

#### <span id="page-7-1"></span>Crédit avec référence

Les notes de crédit (remboursements) sont possibles via une connexion de serveur à serveur. Pour un crédit avec référence à une saisie, le montant du crédit est limité au montant de la saisie précédente.

Pour exécuter une note de crédit avec une transaction de référence, veuillez utiliser l'adresse URL suivante :

<https://paymentpage.axepta.bnpparibas/credit.aspx>

**Remarque :** Pour des raisons de sécurité, plateforme de paiement rejette toutes les demandes de paiement contenant des erreurs de formatage. Veuillez par conséquent utiliser le type de données correct pour chaque paramètre.

Le tableau ci-dessous décrit les paramètres de demande de paiement chiffrés :

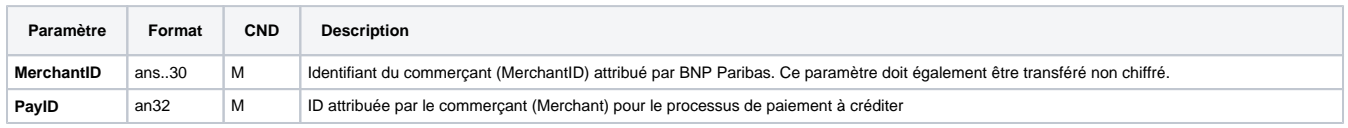

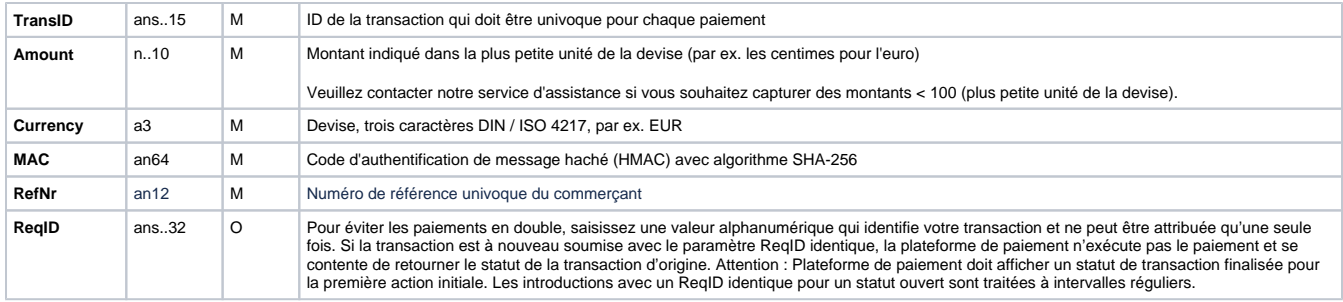

Le tableau ci-dessous contient les paramètres utilisés par la plate-forme de paiement dans la réponse :

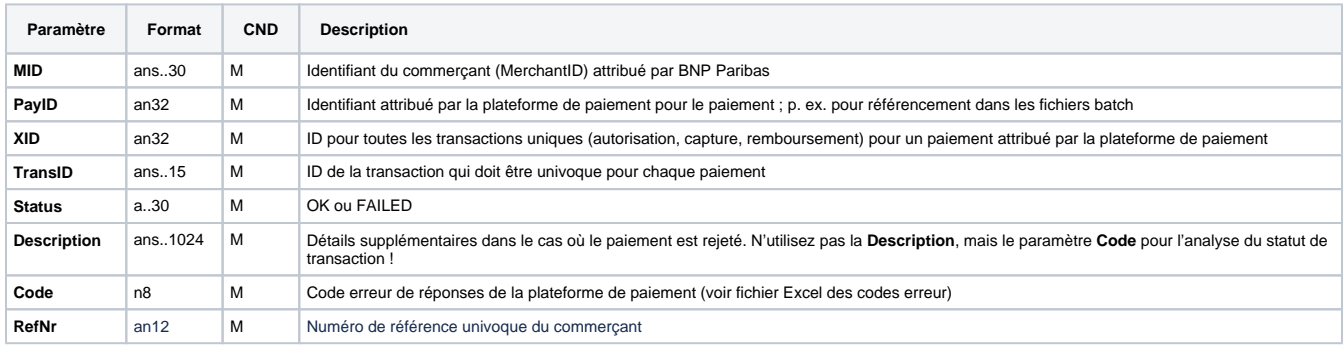

#### <span id="page-8-0"></span>Annulation

Les annulations sont possibles via une connexion de serveur à serveur. Une autorisation de carte de crédit abaisse la limite de crédit du client. La plate-forme de paiement est en mesure d'annuler une autorisation de manière à ne plus bloquer la limite de crédit.

Pour exécuter une annulation avec une transaction de référence, veuillez utiliser l'adresse URL suivante :

<https://paymentpage.axepta.bnpparibas/reverse.aspx>

**Remarque :** Pour des raisons de sécurité, plateforme de paiement rejette toutes les demandes de paiement contenant des erreurs de formatage. Veuillez par conséquent utiliser le type de données correct pour chaque paramètre.

**Remarque :** Reverse.aspx annule non seulement les autorisations, mais également LA DERNIÈRE ÉTAPE DE TRANSACTION ! Si cette dernière transaction était une saisie, Reverse.aspx lance l'annulation, par ex. une note de crédit. Il faut par conséquent faire preuve de prudence. L'utilisation de la fonction est à vos propres risques. Nous recommandons de vérifier le statut de transaction avec Inquire.aspx avant d'utiliser Reverse.aspx

Le tableau ci-dessous décrit les paramètres de demande de paiement chiffrés :

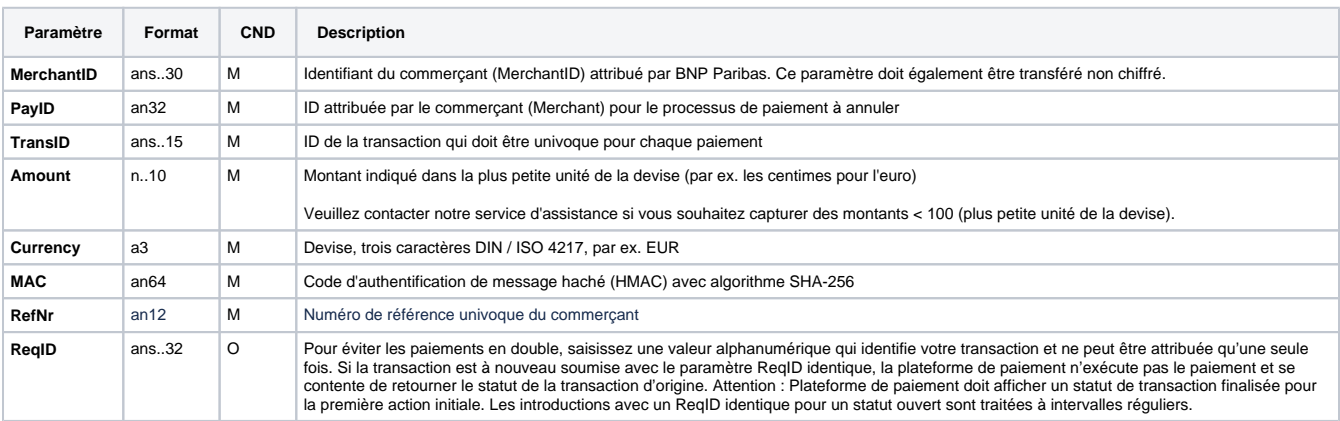

Le tableau ci-dessous contient les paramètres utilisés par la plate-forme de paiement dans la réponse :

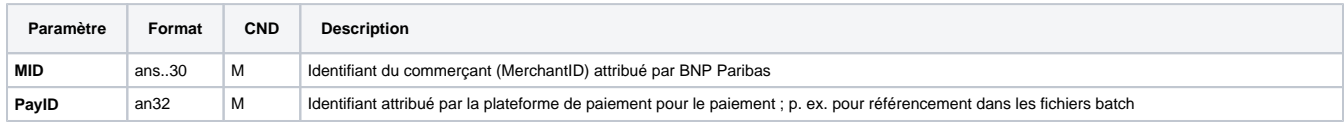

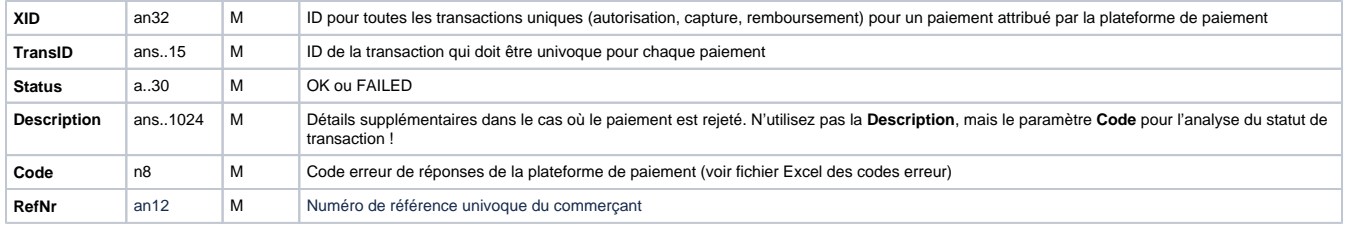

## <span id="page-9-0"></span>**Traitement batch via l'interface**

Le manuel Batch Manager donne des informations sur l'utilisation des fichiers batch et sur leur structure. Au sein du traitement batch, toutes les fonctions généralement proposées pour l'interface en ligne ne sont pas disponibles.

Cette section décrit les paramètres qui doivent être transmis au sein de l'enregistrement (**Record**) pour l'exécution de paiements / notes de crédit avec Cofidis, ainsi que les informations pouvant être contenues dans le fichier de réponse sur l'état du paiement.

Pour les appels Batch, il convient de distinguer les versions batch utilisées qui définissent les paramètres optionnels. Toutes les désignations de version commençant par « 2. » se rapportent aux appels pour un groupe d'entreprises. Ceci signifie qu'au sein d'un fichier batch avec une MerchantID spécifique, il est également possible de transférer des transactions d'autres commerçants avec sous-MID séparée.

Le tableau ci-dessous donne une vue d'ensemble de toutes les versions batch possibles pour une action spécifique et de leurs particularités :

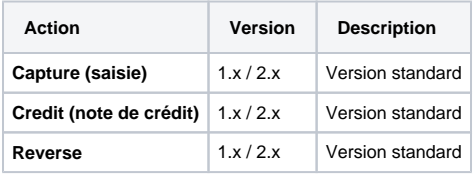

La structure devant être introduite pour un paiement Cofidis au sein d'un fichier Batch est comme suit :

HEAD,<MerchantID>,<Date>,<Version>

CC,Capture,<Amount>,<Currency>,<TransID>,(<RefNr>,)<PayID>

CC,Credit,<Amount>,<Currency>,<TransID>,(<RefNr>,)<PayID>

CC,Reverse,<Amount>,<Currency>,<TransID>,(<RefNr>,)<PayID>

FOOT,<CountRecords>,<SumAmount>

Exemple pour la fonction Master MID :

HEAD, [Master] MerchantID,Date,2.x

Type,Action,

[Slave]

MID,Amount,Currency,TransID,Data (depends on Action) FOOT,CountRecords,SumAmount

Le tableau ci-dessous décrit les différents champs et valeurs utilisés dans l'enregistrement (record) au sein du fichier batch :

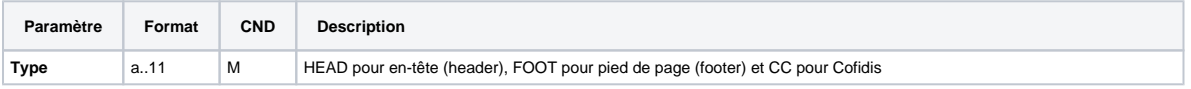

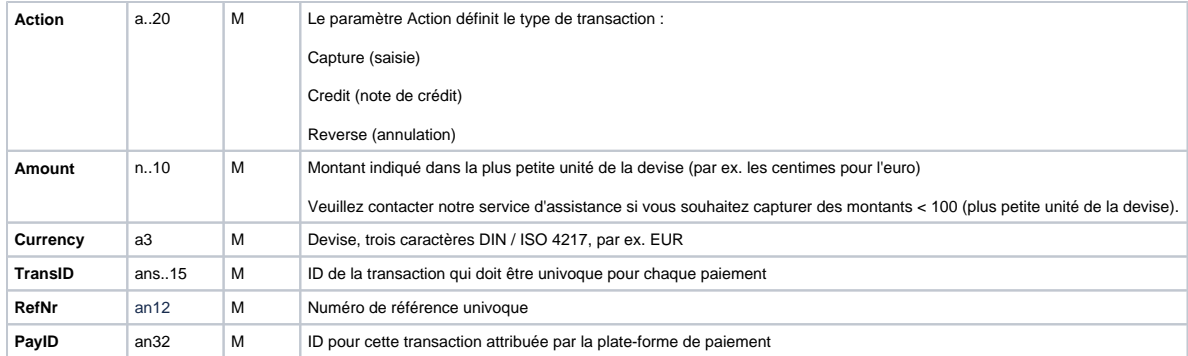

La zone Record dans le fichier de réponse pour les transactions batch se présente comme suit :

HEAD,<MerchantID>,<Date>,<Version>

CC,Capture,<Amount>,<Currency>,<TransID>,(<RefNr>,)<PayID>,<Status>,<Code>

CC,Credit,<Amount>,<Currency>,<TransID>,(<RefNr>,)<PayID>,<Status>,<Code>

CC,Reverse,<Amount>,<Currency>,<TransID>,(<RefNr>,)<PayID>,<Status>,<Code>

FOOT,<CountRecords>,<SumAmount>

Le tableau ci-dessous décrit les paramètres de réponse que le Batch Manager sauvegarde dans la zone Record pour chaque transaction (les paramètres par défaut non détaillés ici tels que <TransID> ou <RefNR>, ainsi que les paramètres de demande sont retournés inchangés et correspondent à l'appel tel que spécifié avant) :

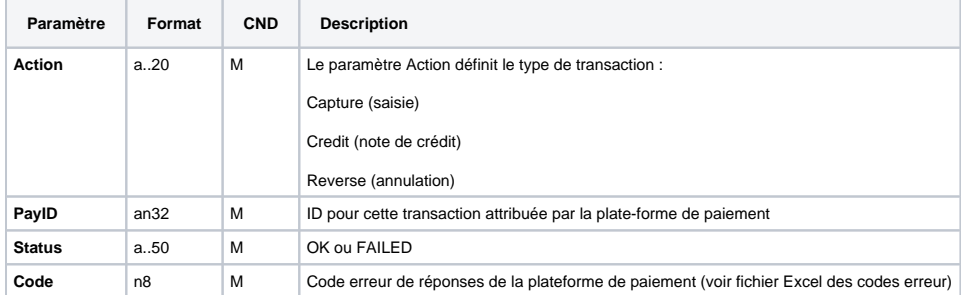